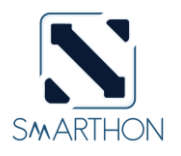

# **SMARTHON** 植物套裝 **WiFi** 版 **(v1.1)**

## 基本使用說明

#### **(i)** 簡介

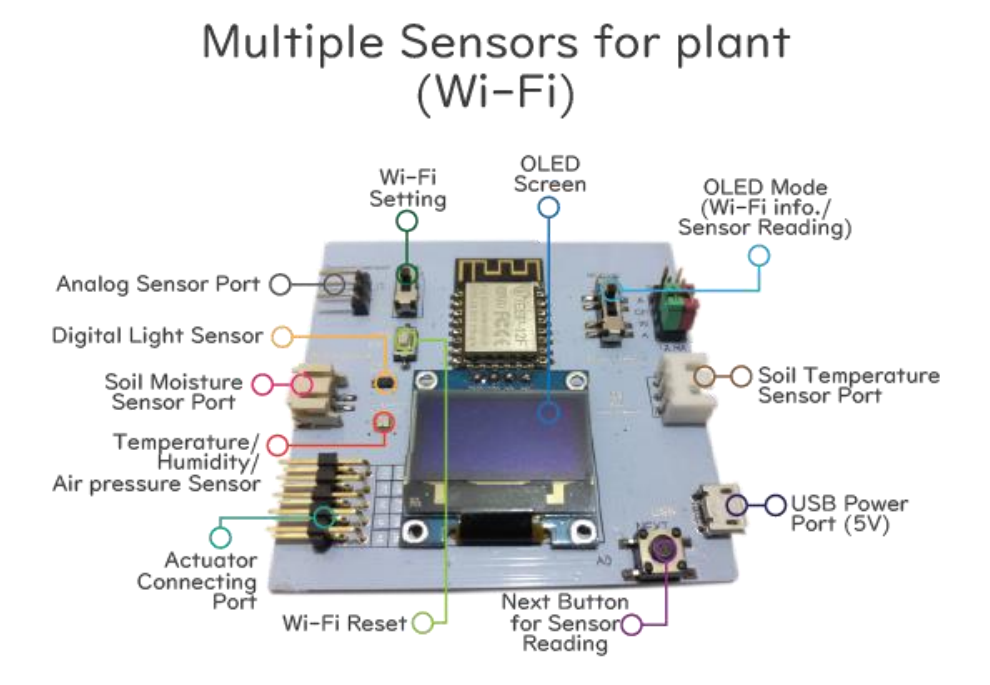

## Multiple Actuators for plant

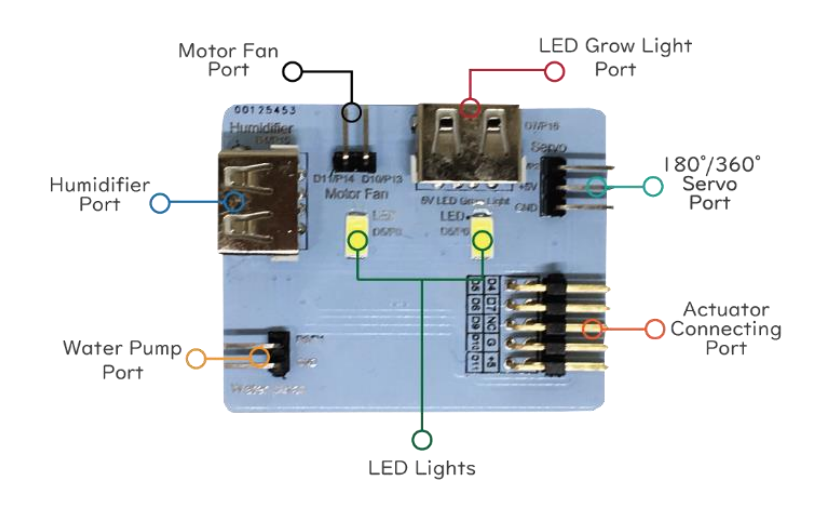

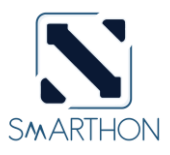

#### **(ii) WiFi** 控制命令表

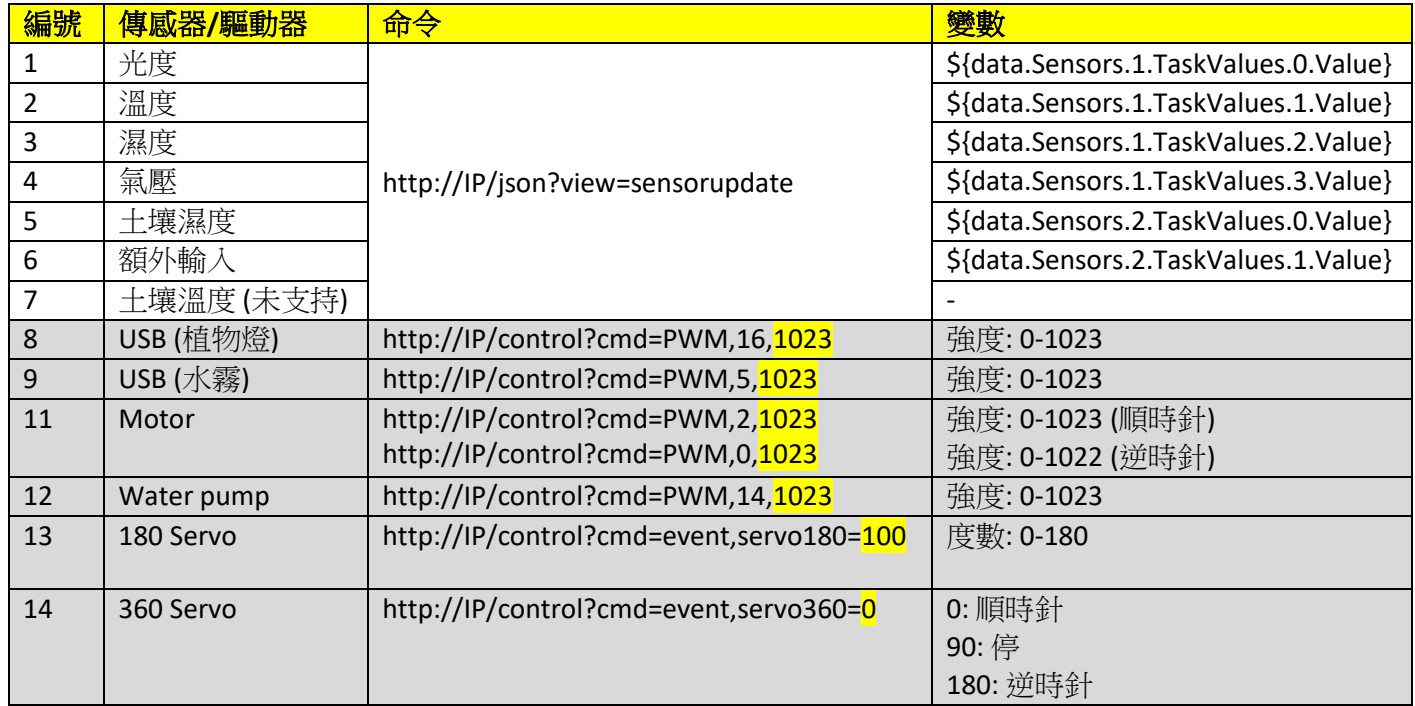

#### 使用說明**:**

例子 1: 開啟水泵

- 1. 根據命令表, 命令是「[http://IP/control?cmd=PWM,14,1023](http://ip/control?cmd=PWM,14,1023)」
- 2. 請把你的 IP 地址抄寫下來, 如下圖「192.168.1.107」

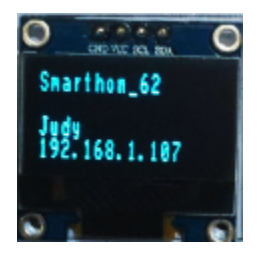

3. 因此, 你的命令會是「[http://192.168.1.107/control?cmd= PWM,14,1023](http://192.168.1.107/control?cmd=%20PWM,14,1023)」。

1 你的 **IP** 地址